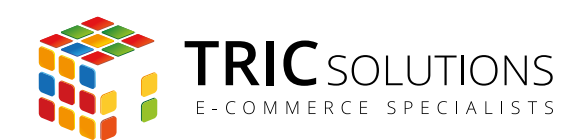

# BRUGERVEJLEDNING

# TRIC LAGERRAPPORT MODUL TIL MAGENTO

MODUL VERSION 1.1.3

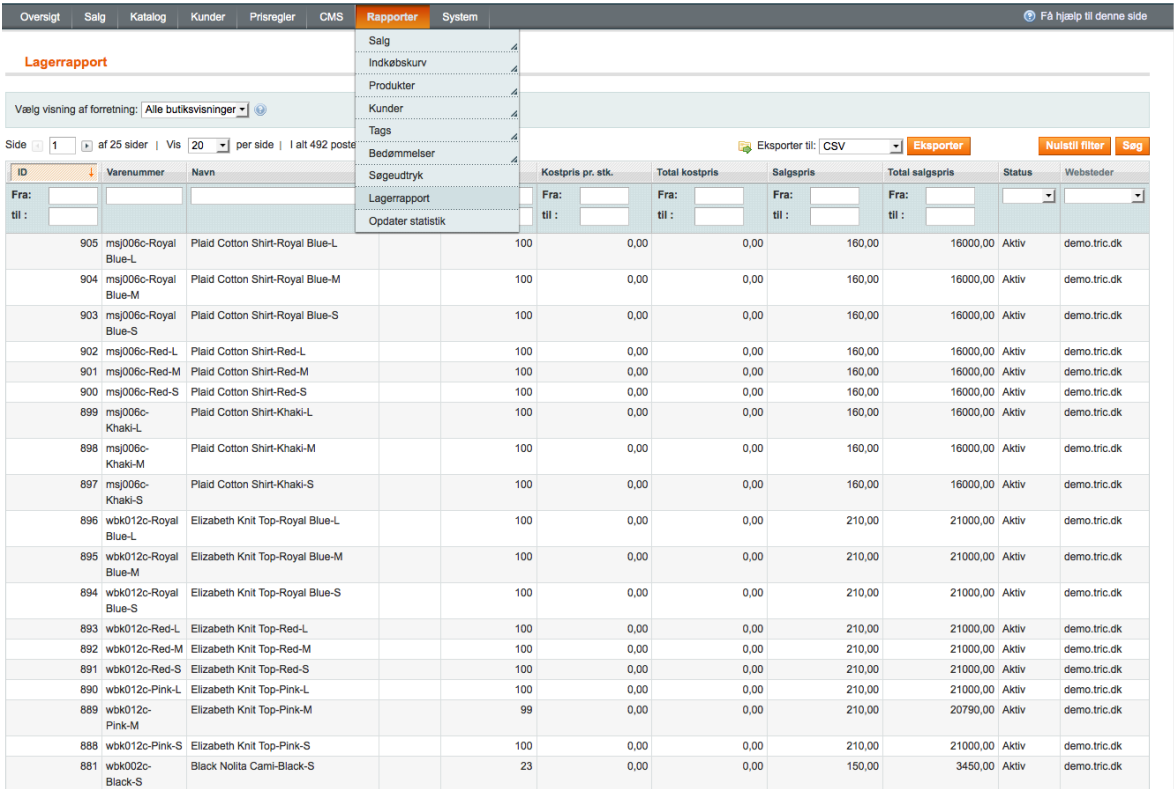

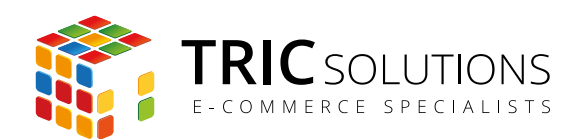

# KOM GODT I GANG MED LAGERRAPPORT

Vi vil her guide dig gennem brugen af Lagerrapport modulet fra TRIC Solutions.

Hvis du ikke allerede har fået modulet installeret på din Magento webshop, kan du logge ind på din konto på [store.tric.dk](http://store.tric.dk/customer/account/login/) og her downloade modulet samt TRIC Solutions' vejledning til installation af vores moduler til Magento.

Har du købt modulet via en forhandler, hjælper vedkommende dig med at få adgang til modulet.

Installationsvejledningen finder du også her: [www.tric.dk/guides/magento-modul-installations-guide/](http://www.tric.dk/guides/magento-modul-installations-guide/)

Alternativt er du velkommen til at kontakte os for support på e-mail: [support@tric.dk](mailto:support%40tric.dk?subject=Support%20vedr%C3%B8rende%20GLS%20modul) eller telefon: +45 77 34 40 40.

# INSTALLEREDE MODULER OG VERSIONER

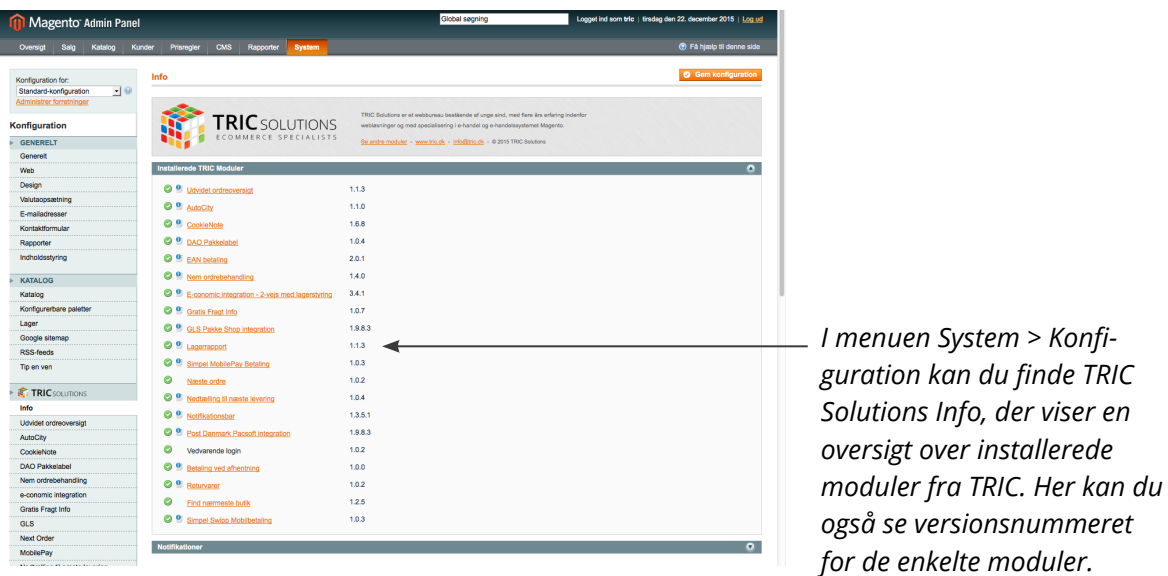

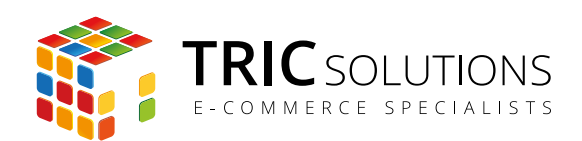

Når installationen er på plads, kan du straks gå i gang med at anvende Lagerrapport i din Magentos administration. Modulet skal ikke konfigureres.

Log ind i Magento administrationen. Herefter navigerer du til Rapporter. Modulet Lagerrapport har oprettet en ny undermenu "Lagerrapport".

Når du klikker på Lagerrapport, genereres lagerrapporten automatisk. Øverst kan du vælge, hvilken forretning du ønsker at vise rapport for.

Som i andre Magento-lister kan du sortere ved at klikke på kolonneoverskrifterne. En lille pil op/ ned viser, hvilken kolonne, der er sorteret på, og om sorteringen er stigende eller faldende. Ønsker du modsat sortering, klikker du blot på overskriften en gang mere, så ændres sorteringen.

Kolonnerne Mærke, Status og Websites kan filtreres via drop down menu. De øvrige kolonner filtreres via fra/til felterne eller fritekstsøgning. Når felterne er udfyldt med de ønskede værdier, trykker du på knappen "Søg". Filtreringen kan nulstilles via "Nulstil filter".

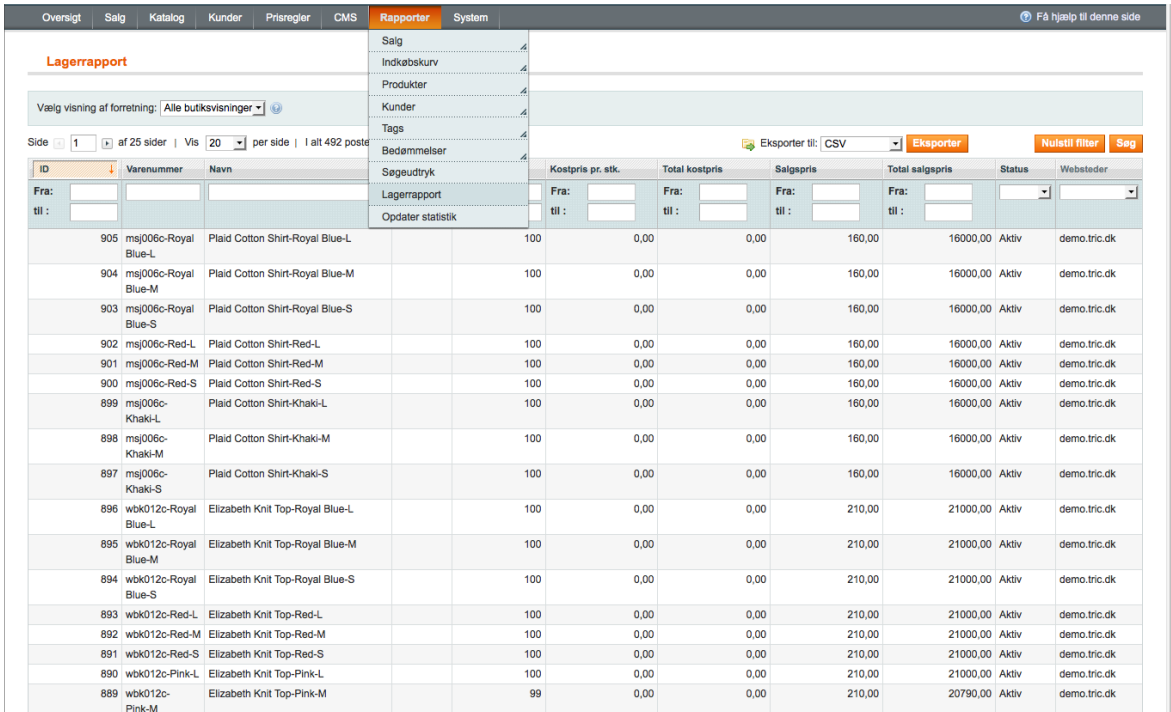

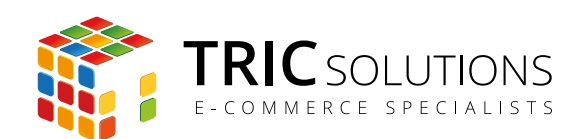

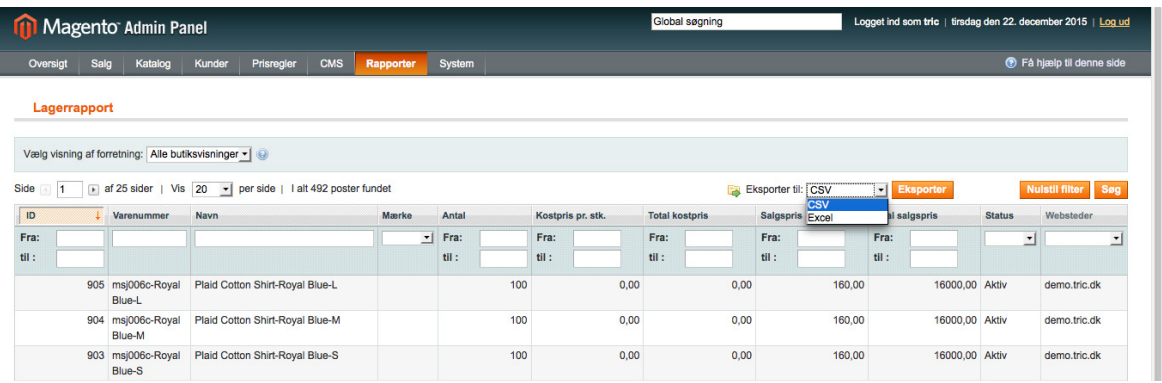

Det er muligt at eksportere rapporten i såvel CSV- som XML-format (Excel). Således har du rig mulighed for at viderebearbejde og udskrive data fx i regneark. Vælg det ønskede filformat og tryk "Eksporter".

Med Lagerrapport-modulet får du mulighed for at gemme rapporten lokalt i en mappe på din computer.

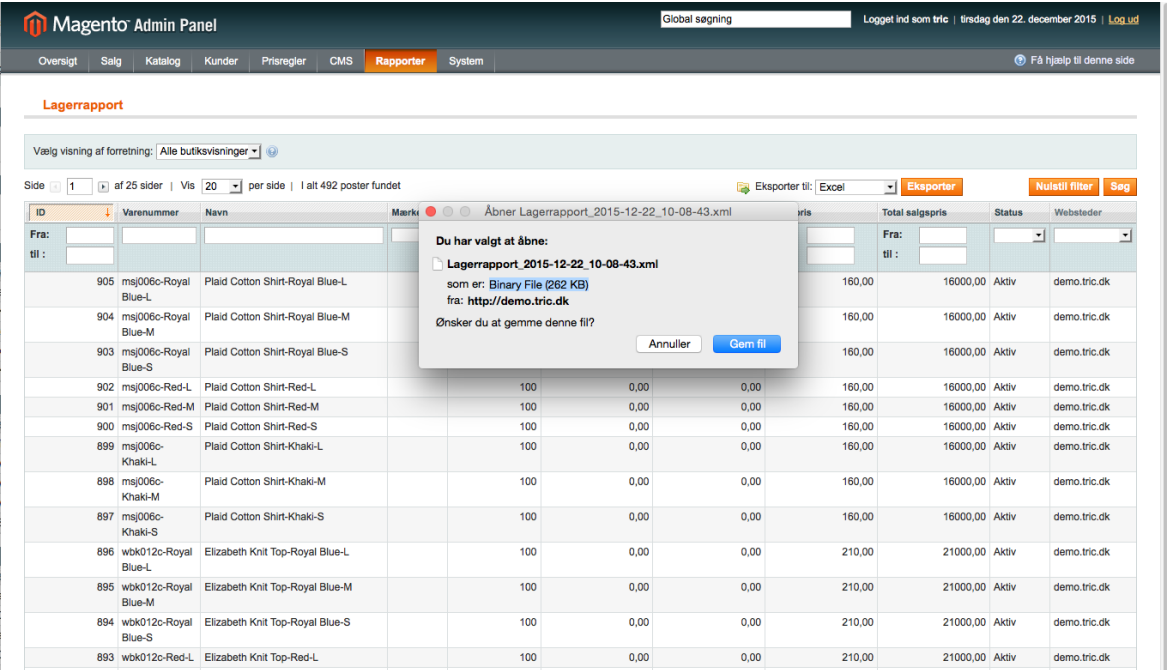

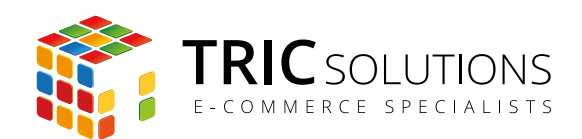

# TRIC INFO-MODUL

Sammen med dette og andre af modulerne fra TRIC Solutions installeres et lille TRIC Info-modul, som du finder sammen med de andre installerede TRIC-moduler under System  $\rightarrow$  Konfiguration  $\rightarrow$  TRIC Solutions.

Info-modul giver dig et godt overblik over de installerede moduler fra TRIC. Du kan blandt andet se, hvilken version, de installerede moduler har, om de er opdaterede og hvilke domæne(r) du har købt licens til. Et klik på modulets navn åbner modulets side på store.tric.dk.

- Dette ikon viser, at det installerede modul har den nyeste version.
- Ser du dette ikon i stedet for det grønne, betyder det, at TRIC har udgivet en nyere version af modulet. Du har adgang til at downloade modulopdateringer fra din konto på store.tric. dk. Har du købt modulet via en forhandler, får du opdateringerne der. Alternativt er du velkommen til at kontakte TRIC Solutions på telefon eller via mail til [support@tric.dk.](mailto:support%40tric.dk?subject=Support%20vedr%C3%B8rende%20Lagerrapport-modul) Hvis du oplyser dit licensnummer, kan vi sende modulopdateringen til dig.

Dette ikon viser, at der findes en brugervejledning til modulet. Et klik på ikonet åbner vejledningen som pdf i et nyt vindue.

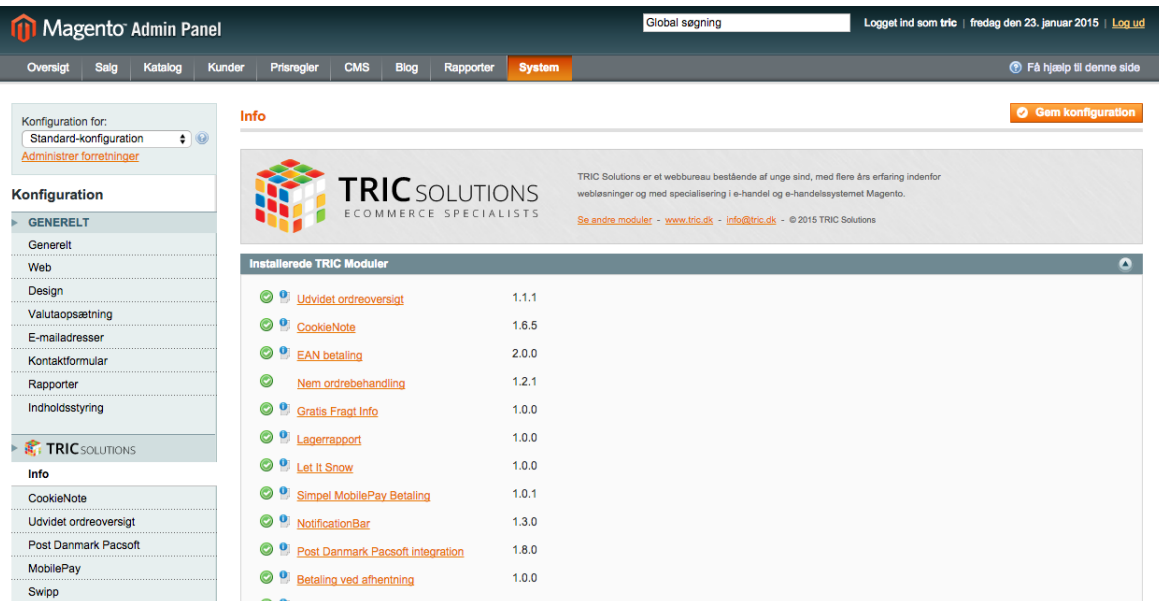

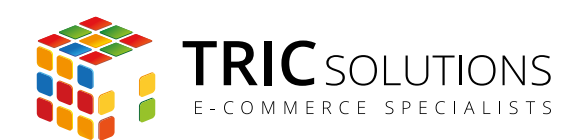

### NOTIFIKATIONER

Når du har moduler fra TRIC Solutions installeret på din Magento webshop, vil du i menuen System  $\rightarrow$  Konfiguration se nedenstående blok fra TRIC.

I menuen "Notifikationer" kan du fravælge, hvis du ikke ønske at modtage meddelelser fra TRIC Solutions. Vi udsender kun relevante meddelelser vedrørende modulopdateringer, nye moduler og lignende. Du kan klikke mulighederne til og fra. Husk at gemme konfigurationen, hvis du har ændret noget.

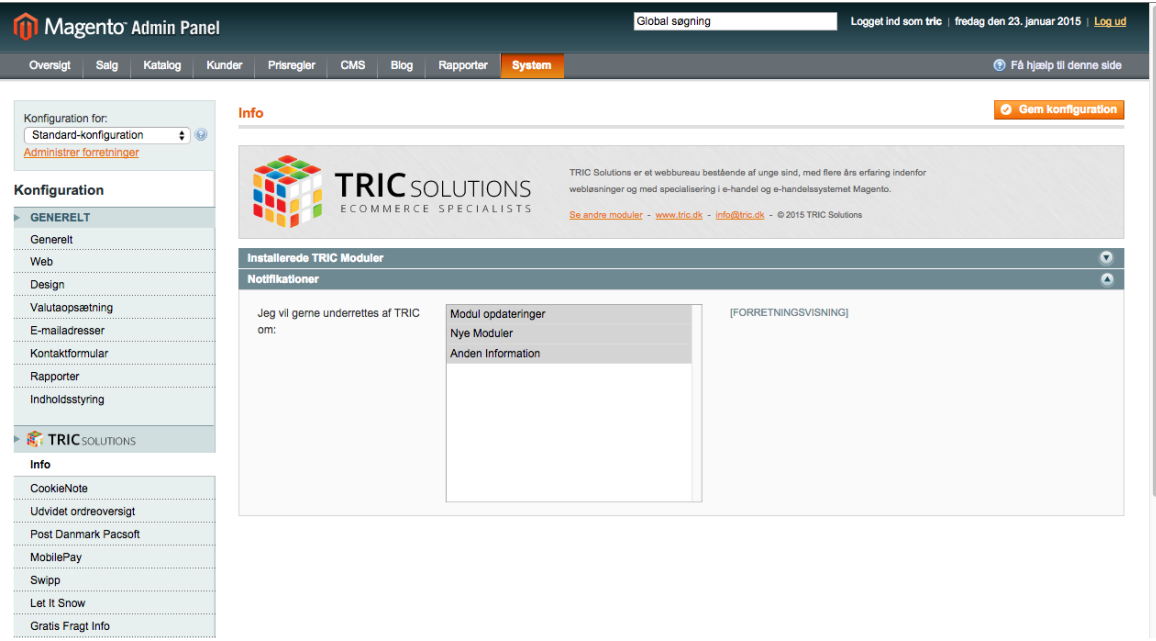

## SUPPORT

For support til modulet er du velkommen til at kontakte os på e-mail: [support@tric.dk](mailto:support%40tric.dk?subject=Support%20vedr%C3%B8rende%20Lagerrapport%20modul), telefon: +45 77 34 40 40 eller via [www.tric.dk](http://www.tric.dk).

TRIC Solutions C.W. Obels Plads 2, 2. th. 9000 Aalborg